## **Omkring RODS.**

Alle browsere blokere nu af sikkerhedsgrunde download af RODS. Derfor skal ifølge Peters beskrivelse og bruge Dropbox.

Når filen ligger hos dig vil den oftest blive blokeret altså RODS kan ikke køre. Dette problem kan løses med nedenstående vejledning:

## **Fjern blokeringen af en enkelt fil eksempelvis RODS filen**

I de fleste tilfælde kan du fjerne blokeringen af makroer ved at ændre egenskaberne for filen på følgende måde:

- 1. Åbn Windows Stifinder, og gå til den mappe, hvor du gemte filen.
- 2. Højreklik på filen, og vælg **Egenskaber** i genvejsmenuen.
- 3. Nederst på fanen **Generelt** skal du vælge **Fjern blokering af** afkrydsningsfelt, og vælge **OK**.

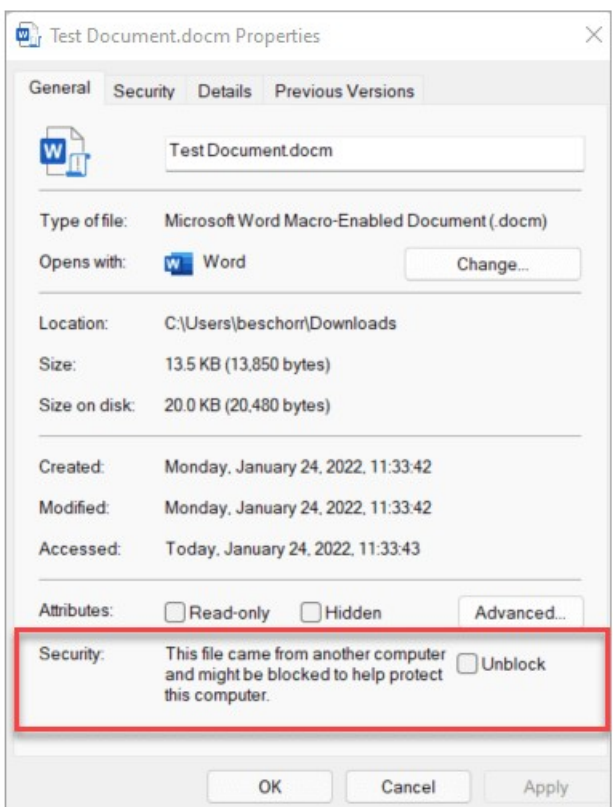

Hvis du ikke kan se afkrydsningsfeltet Fjern blokering i egenskaber, kan du prøve en af indstillingerne nedenfor.